## Introduction to Color Codes 01: Basic Training Calibrate your Ozobot ВК press power button 5 sec G В B G R

Date:

**Basic Training** 

Symmetric Codes

The Color Code programs my bot to:

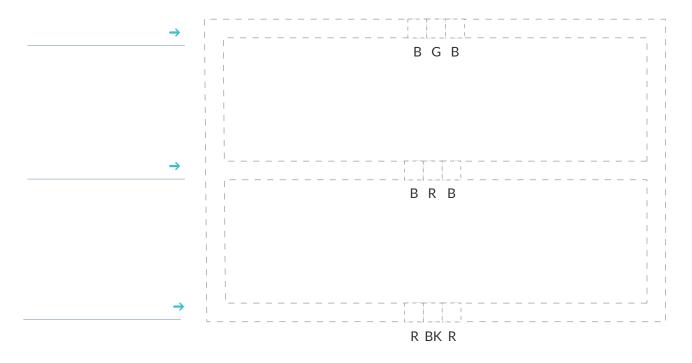

Asymmetric Codes

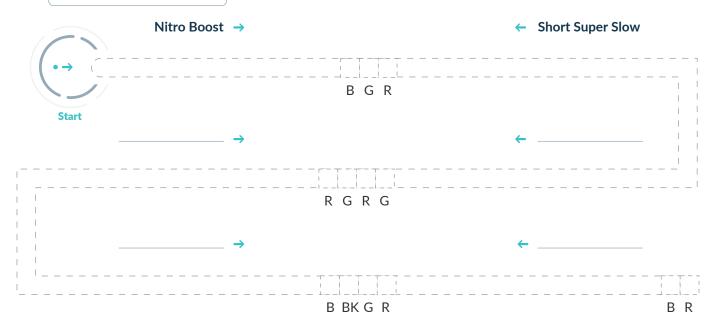

• Color Key

BK = B = R = G =